## **Z** Instantel®

## Fiche d'instructions

## **Imprimante portable de l'unité du**

Ce bulletin décrit comment brancher l'imprimante Citizen® CMP-30BTU agréée Instantel Imprimante portable (n° de pièce 72100101) à brancher sur l'unité du Micromate et impression de rapports d'événements sur le terrain. L'utilisation d'imprimantes non agréées n'est pas approuvée ou prise en charge par Instantel.

Remarque : Cette imprimante dispose d'un micrologiciel personnalisé spécifiquement pour l'unité du Micromate et doit être acheté via Instantel pour garantir la compatibilité. Les imprimantes non autorisées ne sont pas prises en charge par Instantel.

#### **Explication**

De nombreuses applications nécessitent des rapports devant être imprimés sur le terrain. Au lieu d'inclure le coût et l'entretien permanent d'une imprimante intégrée dédiée, l'unité du Micromate fournit une interface USB à une imprimante portable externe qui peut être utilisée avec toutes vos unités du Micromate. Si des rapports imprimés sont nécessaires, cette imprimante fonctionnant avec une batterie peut être facilement transportée jusque sur le site et se branche facilement sur l'unité du Micromate pour imprimer des rapports d'événements directement sur le terrain.

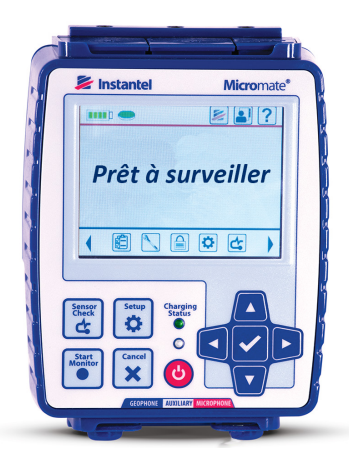

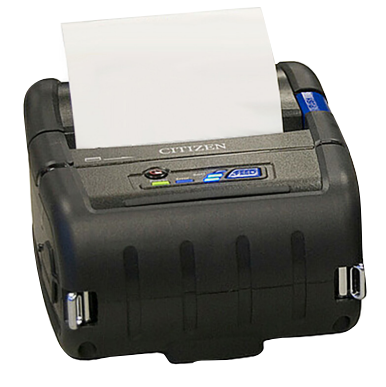

### **Équipement requis**

- Une unité de contrôles de Micromate ISEE. . .. . . . . . . .(N/P: 721A2501) ou
- Une unité de contrôles de Micromate DIN . . . . . . . . . .(N/P: 721A2601) ou
- Une unité de base pour le dynamitage suédoise . . . . . (N/P: 721A3601) ou
- Une unité de base pour le battage de pieux suédoise . .(N/P: 721A3801)
- Imprimante portable (Citizen®) . . . . . . . . . . . . . . . . . . . .(N/P: 721A4301)
- Câble reliant la prise mini USB à la prise USB (fourni avec l'imprimante portable (n° de pièce 72100101)

#### **Impression d'événements**

- 1. Assurez-vous que la batterie interne de l'imprimante a été chargée et que vous disposez de suffisamment de papier.
- 2. Allumez l'imprimante en appuyant sur le bouton de mise en marche (Image **A**).
- 3. Branchez le câble USB fourni sur l'imprimante (Image **A**).
- 4. Insérez l'extrémité libre du câble USB dans le port USB de l'unité du Micromate ( $\leftarrow \leftarrow$ ) (Image **A**).
- 5. Appuyez sur l'icône de la Liste des événements ou sur la flèche dirigée vers le bas de l'unité du Micromate pour accéder à la Liste des événements (Image **B**).
- 6. Appuyez sur l'icône de l'imprimante. (Image **B**).
- 7. Veillez à ce que l'icône de l'imprimante apparaisse dans la partie supérieure de l'écran de l'unité du Micromate (Images B et C).
- 8. Si l'icône n'est pas disponible, assurez-vous que l'imprimante est bien allumée et que le câble USB a été correctement inséré.)
- 9. Appuyez sur l'icône de l'imprimante (Image **C**).
- 10. Confirmez les Événements à imprimer.

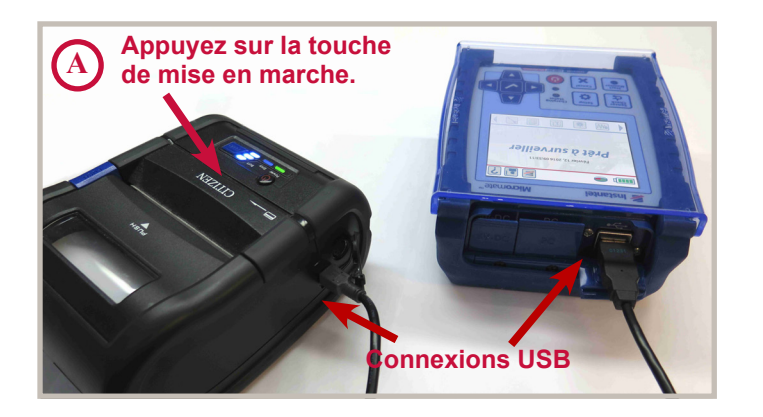

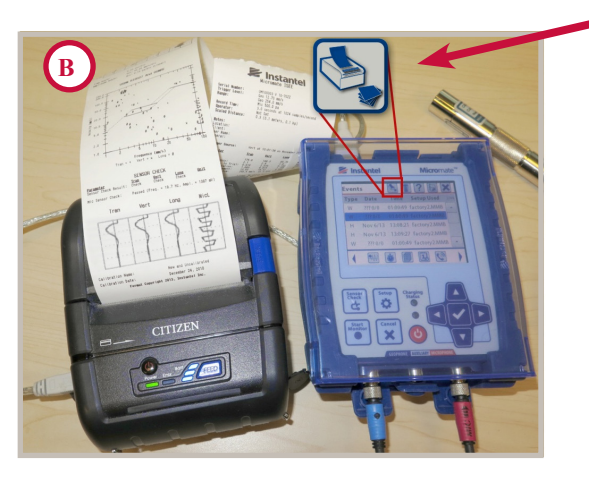

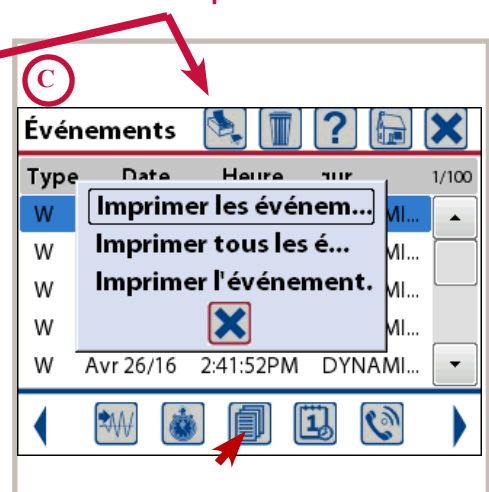

**Icône de l'imprimante**

# **⁄ Z 1 UO+1 U I F K REV UD**<br>© 2023 Xmak Corporation. Tous les dots sont résèves. La conception, les caractéristiques et les spédifications peuvent être modi:fées sans préavis.<br>© 2023 Xmak Corporation. Tous les dots sont r © 2023 Xmark Corporation. Tous les droits sont résérves. La conception, les caractéristiques et les spécifications peuvent être modi.fées sans préavis. INSTANTEL, INSTANTEL LOGO et MICROMATE sont des marques déposées de Xmark Corporation, ou une société affiliée de celle-ci. CITIZEN® et une marque déposée de Citizen Holdings Co. Ltd. 721U0401FR Rev 05 721U0401FR Rev 05

#### Instantel  $\left| \frac{2}{2} \right|$

www.instantel.com

Siège social (Canada) 309 Legget Drive<br>309 Legget Drive<br>Ottawa, Ontario K2K 3A3 **Bureaux aux États-Unis** 808 Commerce Park Drive Ogdensburg, New York 13669

Téléphone: 1.613.592.4642 Email: sales@instantel.com

Sans frais : 1.800.267.9111 (seulement Amérique du Nord)